# CUPS UP - 「pending-traffic-treatment quotaexhausted drop」が設定されている場合のGy動 作

### 内容

概要 前提条件 要件 使用するコンポーネント 背景説明 CUPS環境との関連性 ラボでのデモンストレーション

### 概要

このドキュメントでは、Gyがクォータ管理に使用されるプリペイドサブスクライバのコントロー ルプレーン(CUPS)およびユーザプレーン(CUPS UP)での動作について説明します。

### 前提条件

#### 要件

次の項目に関する知識があることが推奨されます CUPSアーキテクチャ。

#### 使用するコンポーネント

このドキュメントの内容は、特定のソフトウェアやハードウェアのバージョンに限定されるもの ではありません。

このドキュメントの情報は、特定のラボ環境にあるデバイスに基づいて作成されました。このド キュメントで使用するすべてのデバイスは、初期(デフォルト)設定の状態から起動しています 。本稼働中のネットワークでは、各コマンドによって起こる可能性がある影響を十分確認してく ださい。

### 背景説明

この設定オプションは、credit-control-groupに存在します。

credit-control-group xxx

pending-traffic-treatment quota-exhausted drop

レガシーPGW/SAEGWでは、この設定により、その評価グループのトラフィックがドロップされ ます。

- クォータ許可が消費され、新しいクォータ要求が進行中の場合。
- または、OCSサーバから最後のCCAでクォータが完全に消費されるため(Final-Unit-Indication属性がFinal-Unit-Actionとともに存在するため)。

#### CUPS環境との関連性

CUPS環境では、状況が少し異なります。UPのフローは次のとおりです。

- レーティンググループのクォータが不足すると、VPPはsessmgr-Uに通知し、sessmgr-Uは 1. VPPから使用状況を照会します。ここにわずかな遅れがある。
- 2. この間、VPPはトラフィックをドロップしません。
- Sessmgr-Uは、次のタイプの要求をレポートするセッションを送信します。使用状況レポー 3. ト。次の情報が含まれています。
- 使用状況レポートトリガー:ボリュームクォータ
- 体積測定: 合計ボリューム/アップリンクボリューム/ダウンリンクボリューム

注:ボリュームが許可されたクォータを超えている可能性があります。これは、vpp通知と sessmgr-Uがボリューム統計情報を取得するまでの遅延が原因です。

4.新しいクォータを受信すると、UPのトラフィック数が再開されます(新しいクォータが要求さ れている間に既に送信されたデータを考慮に入れます)。

5.クォータの更新ごとに同じイベントのサイクルが発生します。

6.最後のクォータ許可を受信すると、次の処理が行われます。

- CPでは、CCA-UがFinal-Unit-Indication(およびFinal-Unit-Action)とともに受信されます。
- CPは、残りのクォータを含むUPへのセッション変更要求を、アクションDROPを持つ新しく 作成されたFARとともにトリガーします(「pending-traffic-treatment quota-exhausted drop」設定により)
- これは、最終的なクォータを消費したときにトラフィックがドロップされることをUPに示し ます。

## ラボでのデモンストレーション

このラボテストでは、この動作について詳細に説明します。

OCS設定:

- •合計クォータ : 5000000
- クォータの許可: 500000
- クォータしきい値: 0

高速ダウンロードテスト。

#### セッション全体を通じて、SXセッションレポート要求の500000オクテットのクォータ許可より も常に高い使用率がUPから報告されます。これは、高速ダウンロードと、クォータが枯渇したと きに更新されたボリューム統計を取得するためのfastpath/sessmgr間の遅延が組み合わされてい るためです。この時間のスループットが高いほど、この差は大きくなります。

```
SEID: 0x0004000000000000, Message type: SX_SESSION_REPORT_REQUEST (0x38)
            VOLUME MEASUREMENT:
                Total Volume: 792288
                Uplink Volume: 155652
                Downlink Volume: 636636
SEID: 0x0004000000000000, Message type: SX_SESSION_REPORT_REQUEST (0x38)
            VOLUME MEASUREMENT:
                Total Volume: 533220
                Uplink Volume: 143376
                Downlink Volume: 389844
SEID: 0x0004000000000000, Message type: SX_SESSION_REPORT_REQUEST (0x38)
            VOLUME MEASUREMENT:
                Total Volume: 682584
                Uplink Volume: 332724
                Downlink Volume: 349860
SEID: 0x0004000000000000, Message type: SX_SESSION_REPORT_REQUEST (0x38)
            VOLUME MEASUREMENT:
                Total Volume: 514380
                Uplink Volume: 247620
                Downlink Volume: 266760
SEID: 0x0004000000000000, Message type: SX_SESSION_REPORT_REQUEST (0x38)
            VOLUME MEASUREMENT:
                Total Volume: 519792
                Uplink Volume: 209916
                Downlink Volume: 309876
SEID: 0x0004000000000000, Message type: SX_SESSION_REPORT_REQUEST (0x38)
            VOLUME MEASUREMENT:
                Total Volume: 539508
                Uplink Volume: 249624
                Downlink Volume: 289884
SEID: 0x0004000000000000, Message type: SX_SESSION_REPORT_REQUEST (0x38)
            VOLUME MEASUREMENT:
                Total Volume: 690876
                Uplink Volume: 341292
                Downlink Volume: 349584
SEID: 0x0004000000000000, Message type: SX_SESSION_REPORT_REQUEST (0x38)
            VOLUME MEASUREMENT:
                Total Volume: 586632
                Uplink Volume: 286176
                Downlink Volume: 300456
OCSからの最終認可:
SEID: 0x0018000000000003, Message type: SX_SESSION_MODIFICATION_REQUEST (0x34)
                       Total Volume: 140720
                        Uplink Volume: 70360
                        Downlink Volume: 70360
SEID: 0x0004000000000000, Message type: SX_SESSION_REPORT_REQUEST (0x38)
            VOLUME MEASUREMENT:
                Total Volume: 141372
                Uplink Volume: 75684
```
その後、次のコマンドでUPで確認できるように、UP上のすべてのトラフィックが(CCがドロッ プされたように)ドロップされます。

Downlink Volume: 65688

[local]saegw-up1# show subs user-plane-only full all CC Dropped Uplink Pkts: 2583 CC Dropped Downlink Pkts: 2551 CC Dropped Uplink bytes: 3687672 CC Dropped Downlink Bytes: 3642828 しかし、最終的な使用状況レポートのボリューム測定値がUPから認可を超えないのはなぜですか 。

#### CPは、最後のクォータ許可で、アクションをdropに設定した新しいFARを作成し、これがURRに バインドされます。これは、最後の認可が消費された直後にトラフィックをドロップするように VPPに指示します。

```
Wednesday March 10 2021
<<<<OUTBOUND 01:29:16:551 Eventid:221302(3)
[C-PLANE]PFCP Tx PDU, from 10.1.50.1:50007 to 10.1.50.3:8805 (163)
SEID: 0x0018000000000002, Message type: SX_SESSION_MODIFICATION_REQUEST (0x34)
Sequence Number: 0x00150B (5387)
…
INFORMATION ELEMENTS
        CREATE FAR:
            Type: 3
            Value:
                 FAR ID:
                    Type: 108
                     Value: 0x0005
                 APPLY ACTION:
                     Type: 44
                     Value:
                         DROP: 1
                         FORW: 0
                         BUFF: 0
                         NOCP: 0
                         DUPL: 0
            UPDATE URR:
                Type: 13
                 Value:
                     URR ID:
                         Type: 81
                         Value: 0x80000027
                     MEASUREMENT METHOD:
                         Type: 62
                         Event: 0
                         Volume: 1
                         Duration: 1
                     REPORTING TRIGGERS:
                         Type: 37
                         Volume Quota: 1
                         Time Quota: 1
                         Envelope Closure: 0
                         Periodic Reporting: 0
                         Volume Threshold: 0
                         Time Threshold: 0
                         Quota Holding Time: 0
                         Start of Traffic: 0
                         Stop of Traffic: 0
                         Dropped DL Traffic Threshold: 0
                         Linked Usage Reporting: 0
                     VOLUME QUOTA:
                         Type: 73
                         Total Volume: 140720
                         Uplink Volume: 70360
```
 Downlink Volume: 70360 TIME QUOTA: Type: 74 Value: 1000 FAR ID: Type: 108 Value: 0x0005

注:CUPS UPでのこの動作は、CPで見られるようなクォータの過剰消費を引き起こしませ ん。

CP# show active-charging session full

…

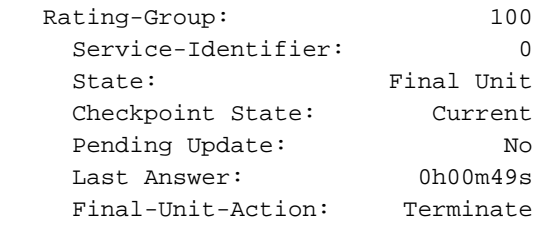

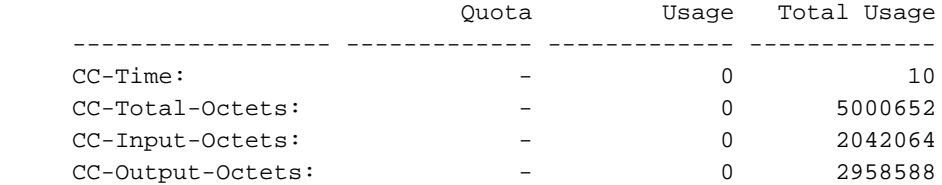

注:この動作は、OCSで見積もりしきい値が0に設定されているために明確に表示されます 。ゼロ以外のクォータのしきい値が設定されている場合、しきい値に達すると(フルクォー タの認可が消費される前に)、UPは新しいクォータを要求します。

翻訳について

シスコは世界中のユーザにそれぞれの言語でサポート コンテンツを提供するために、機械と人に よる翻訳を組み合わせて、本ドキュメントを翻訳しています。ただし、最高度の機械翻訳であっ ても、専門家による翻訳のような正確性は確保されません。シスコは、これら翻訳の正確性につ いて法的責任を負いません。原典である英語版(リンクからアクセス可能)もあわせて参照する ことを推奨します。